## 大学院生情報の入力方法について

 ①経営学研究科・経営学部メンバーサイト https://b.kobe-u.ac.jp/member/ へアクセスしてください。 ②ユーザー名に学籍番号を入力してください。

(**英字は小文字**で入力してください。例: 学籍番号が101B999Bの場合、101b999bと入力。) パスワードを入力し,「ログイン」ボタンをクリックしてください。

③ 画⾯左側にあるメニューのうち、**「⼤学院⽣情報」**をクリックしてください。

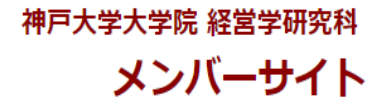

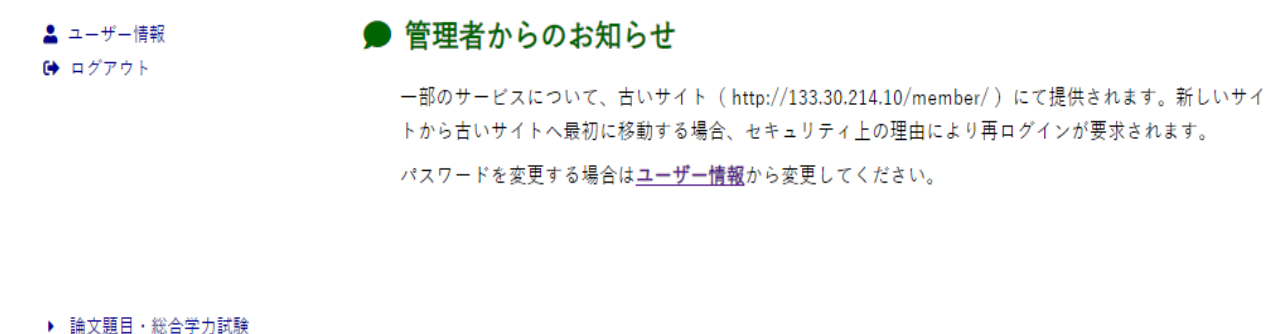

◆大学院生情報

## 4各項目をクリックし, 入力してください。

⑤最後に「履歴書表⽰」を選択し,表⽰された画⾯をPDFファイルで保存し,研究業績リストとして論⽂と⼀緒に提出してください。

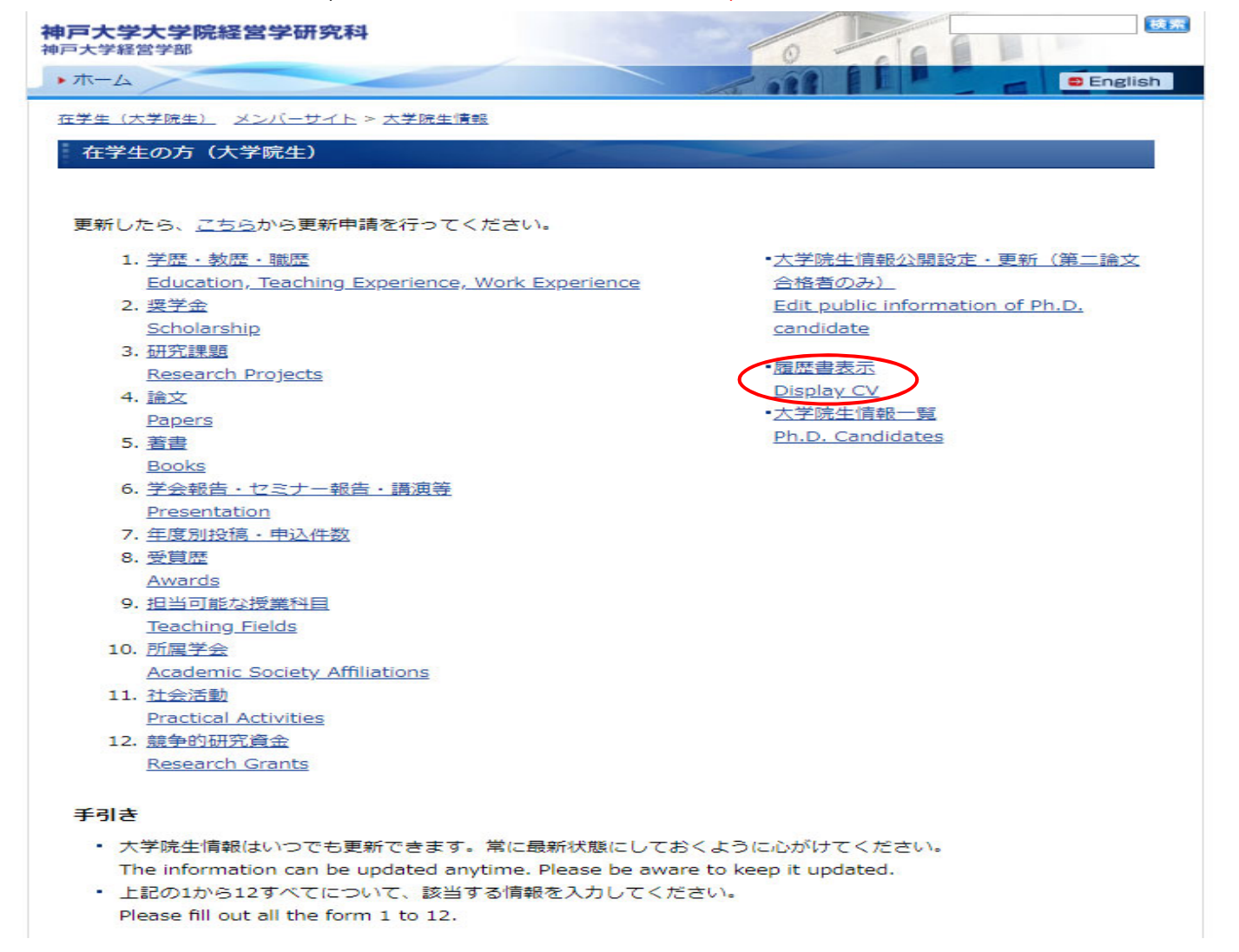